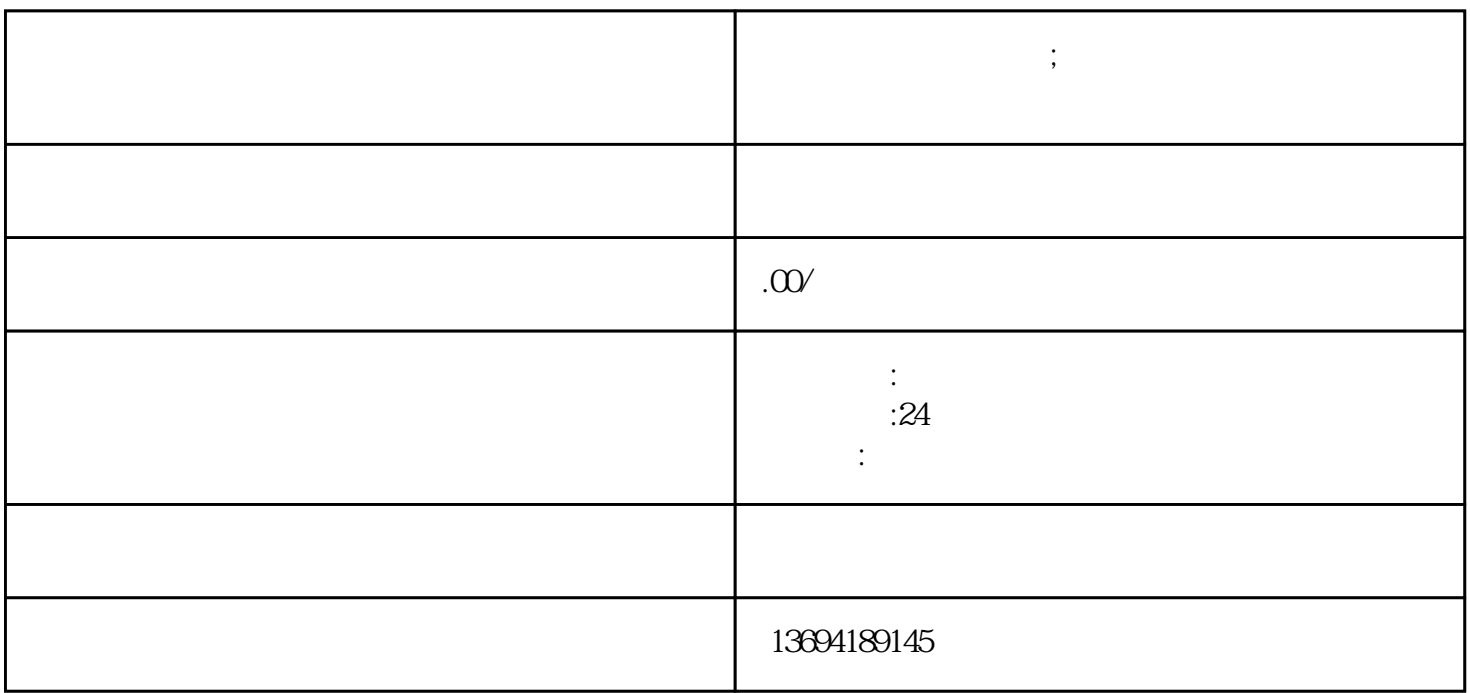

**微信怎么搞图片投票;微信怎么发起投票上传照片功能**

 $1$ 

要超过2M。

 $\log$  png png

 $2<sub>l</sub>$ 

第二步,点击右下角的"发现"按钮,然后在发现页面中选择"朋友圈"。

 $\frac{a}{a}$  (a)  $\frac{a}{b}$  (b)  $\frac{a}{b}$  (c)  $\frac{a}{b}$  (c)  $\frac{a}{c}$  (c)  $\frac{a}{c}$  (c)  $\frac{a}{c}$  (c)  $\frac{a}{c}$  (c)  $\frac{a}{c}$  (c)  $\frac{a}{c}$  (c)  $\frac{a}{c}$  (c)  $\frac{a}{c}$  (c)  $\frac{a}{c}$  (c)  $\frac{a}{c}$  (c)  $\frac{a}{c}$  (c)  $\frac{a}{c}$  ( 照"按钮拍摄新的照片。

 $\frac{1}{2}$ , and  $\frac{1}{2}$ , and  $\frac{1}{2}$ , and  $\frac{1}{2}$  $\mu$ , and  $\mu$ 

 $\frac{R}{\pi}$